# Contents

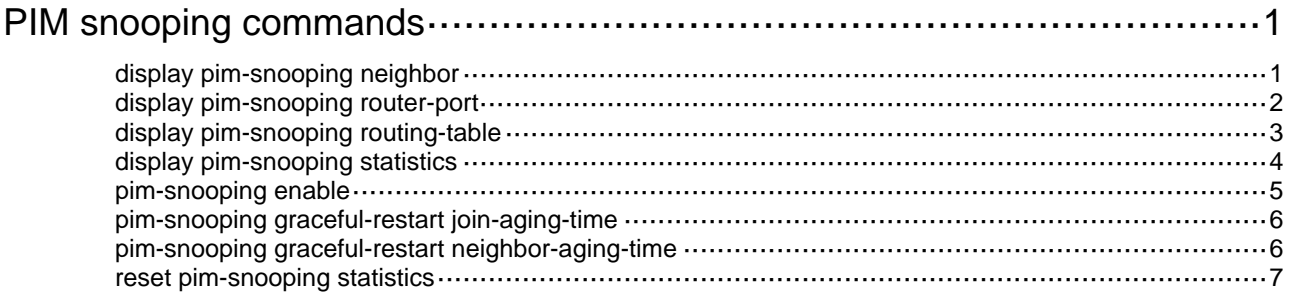

# <span id="page-1-1"></span><span id="page-1-0"></span>**PIM snooping commands**

## <span id="page-1-2"></span>display pim-snooping neighbor

Use **display pim-snooping neighbor** to display PIM snooping neighbor information.

#### **Syntax**

**display pim-snooping neighbor** [ **vlan** *vlan-id* ] [ **slot** *slot-number* ] [ **verbose** ]

#### **Views**

Any view

#### **Predefined user roles**

network-admin

network-operator

#### **Parameters**

**vlan** *vlan-id*: Specifies a VLAN in the range of 1 to 4094. If you do not specify a VLAN, this command displays PIM snooping neighbor information for all VLANs.

**slot** *slot-number*: Specifies an IRF member device by its member ID. If you do not specify this option, the command displays PIM snooping neighbor information on the master device.

**verbose**: Displays detailed information. If you do not specify this keyword, the command displays brief information.

#### **Examples**

# Display detailed PIM snooping neighbor information for VLAN 2.

```
<Sysname> display pim-snooping neighbor vlan 2 verbose 
Total 2 neighbors. 
VLAN 2: Total 2 neighbors. 
   10.1.1.2 
     Slots (0 in total): 
     Ports (1 in total): 
       XGE1/0/1 (02:02:23) LAN Prune Delay(T) 
   10.1.1.3 
     Slots (0 in total): 
     Ports (1 in total):
```
#### XGE1/0/2 (00:32:43)

#### **Table 1 Command output**

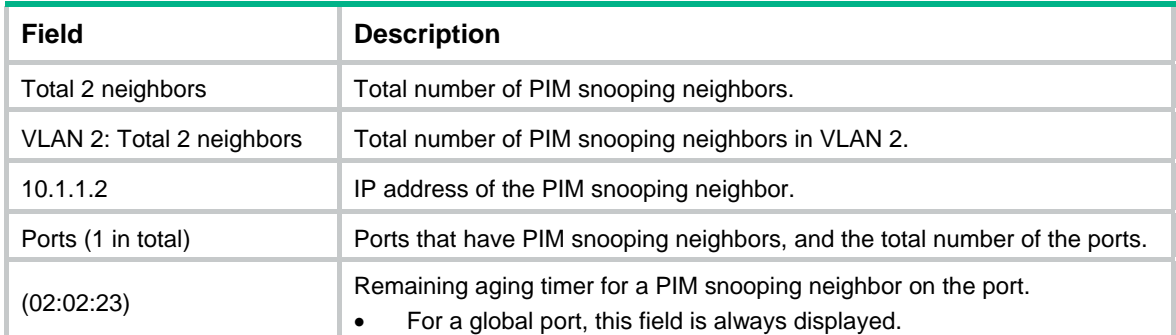

<span id="page-2-0"></span>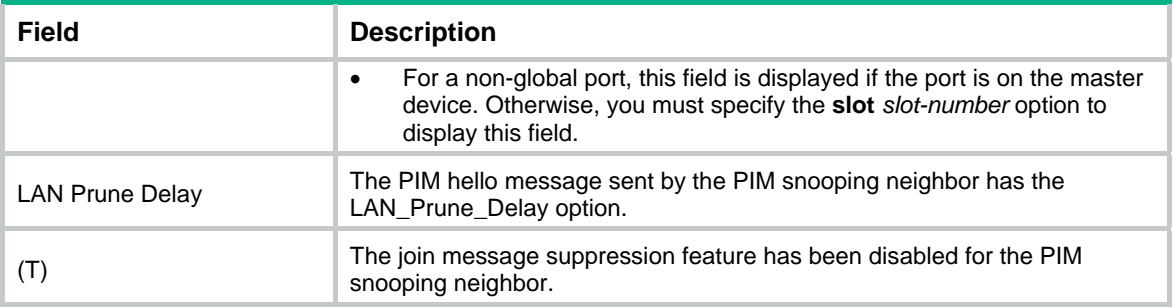

## <span id="page-2-1"></span>display pim-snooping router-port

Use **display pim-snooping router-port** to display PIM snooping router port information.

#### **Syntax**

**display pim-snooping router-port** [ **vlan** *vlan-id* ] [ **slot** *slot-number* ]

#### **Views**

Any view

#### **Predefined user roles**

network-admin

network-operator

#### **Parameters**

**vlan** *vlan-id*: Specifies a VLAN in the range of 1 to 4094. If you do not specify a VLAN, this command displays PIM snooping router port information for all VLANs.

**slot** *slot-number*: Specifies an IRF member device by its member ID. If you do not specify this option, the command displays PIM snooping router port information on the master device.

#### **Examples**

# Display PIM snooping router port information for VLAN 2.

```
<Sysname> display pim-snooping router-port vlan 2 
VLAN 2: 
  Router slots (0 in total): 
  Router ports (2 in total): 
    XGE1/0/1 (00:01:30) 
    XGE1/0/2 (00:01:32)
```
#### **Table 2 Command output**

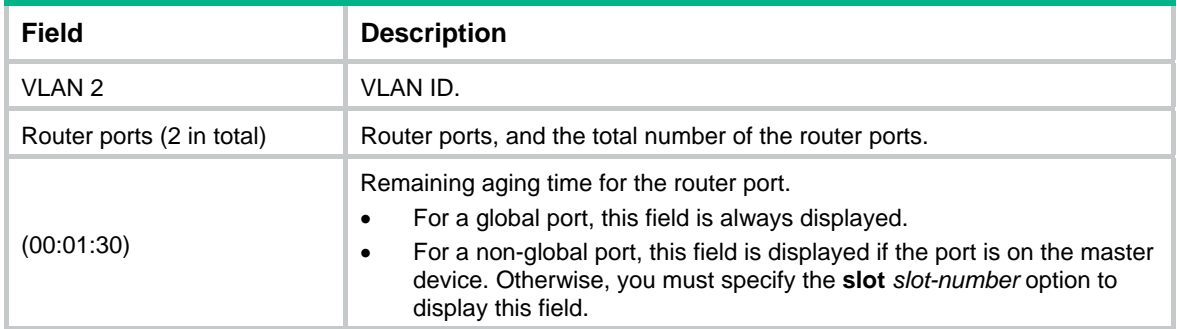

## <span id="page-3-1"></span><span id="page-3-0"></span>display pim-snooping routing-table

Use **display pim-snooping routing-table** to display PIM snooping routing entries.

#### **Syntax**

**display pim-snooping routing-table** [ **vlan** *vlan-id* ] [ **slot** *slot-number* ] [ **verbose** ]

#### **Views**

Any view

#### **Predefined user roles**

network-admin

network-operator

#### **Parameters**

**vlan** *vlan-id*: Specifies a VLAN in the range of 1 to 4094. If you do not specify a VLAN, this command displays PIM snooping routing entries for all VLANs.

**slot** *slot-number*: Specifies an IRF member device by its member ID. If you do not specify this option, the command displays PIM snooping routing entries on the master device.

**verbose**: Displays detailed information. If you do not specify this keyword, the command displays brief information.

#### **Examples**

# Display detailed information about PIM snooping routing entries for VLAN 2.

```
<Sysname> display pim-snooping routing-table vlan 2 verbose 
Total 1 entries. 
FSM Flag: NI-no info, J-join, PP-prune pending 
VLAN 2: Total 1 entries. 
   (172.10.10.1, 225.1.1.1) 
     Upstream neighbor: 20.1.1.1 
     FSM information: dummy 
       Upstream Slots (0 in total): 
       Upstream Ports (1 in total): 
         XGE1/0/1 
       Downstream Slots (0 in total): 
       Downstream Ports (2 in total): 
         XGE1/0/2 
            Expires: 00:03:01, FSM: J 
           Downstream Neighbors (2 in total): 
              7.1.1.1 
                Expires: 00:59:19, FSM: J 
              7.1.1.11 
                Expires: 00:59:20, FSM: J 
          XGE1/0/3 
            Expires: 00:02:21, FSM: PP
```
#### **Table 3 Command output**

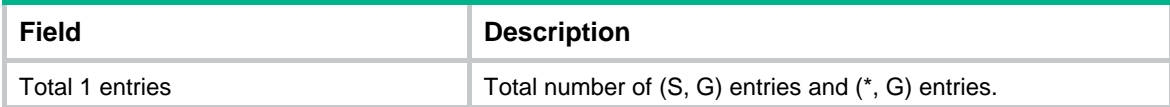

<span id="page-4-0"></span>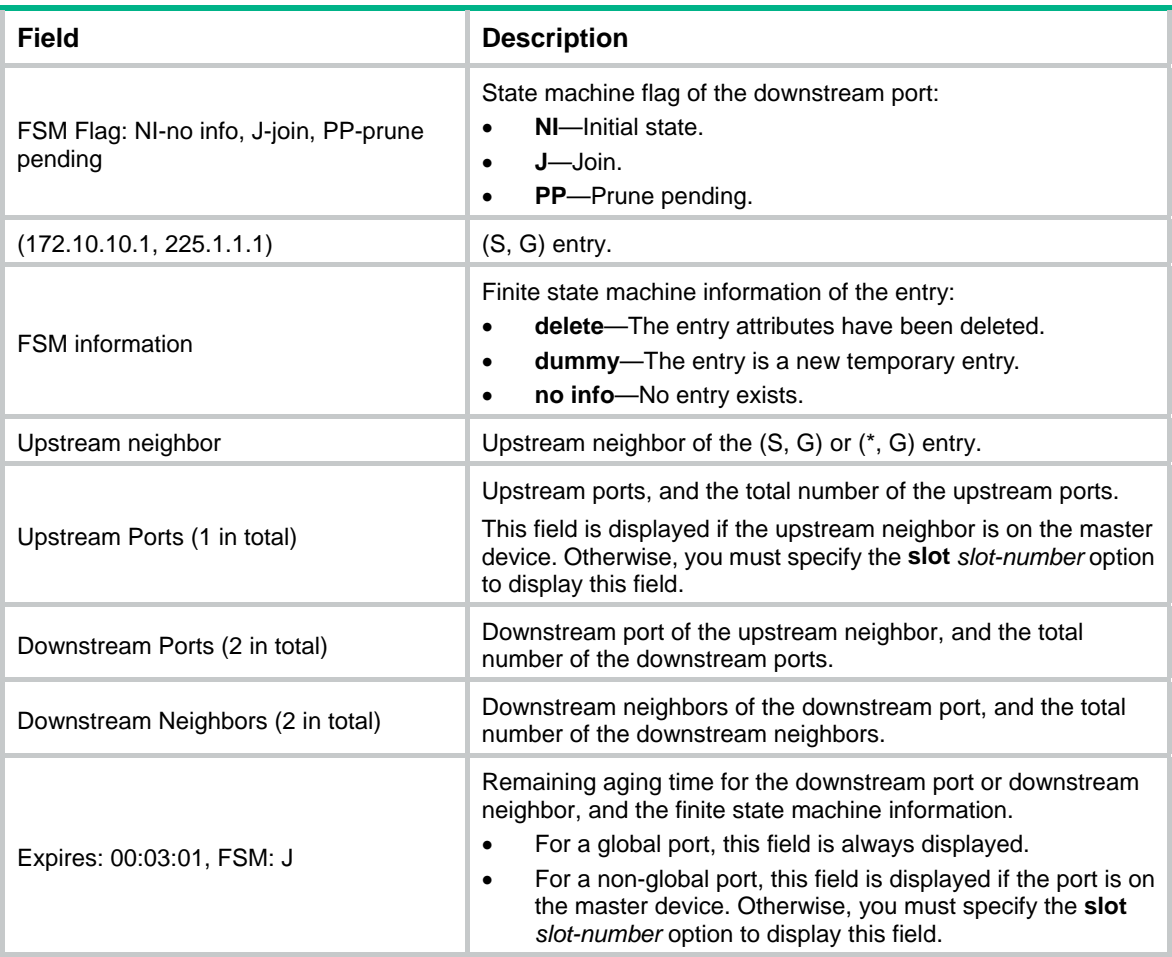

## <span id="page-4-1"></span>display pim-snooping statistics

Use **display pim-snooping statistics** to display statistics for the PIM messages learned through PIM snooping.

#### **Syntax**

#### **display pim-snooping statistics**

#### **Views**

Any view

#### **Predefined user roles**

network-admin

network-operator

#### **Examples**

# Display statistics for the PIM messages learned through PIM snooping.

```
<Sysname> display pim-snooping statistics 
Received PIMv2 hello: 100 
Received PIMv2 join/prune: 100 
Received PIMv2 error: 0 
Received PIMv2 messages in total: 200 
Received PIMv1 messages in total: 0
```
#### <span id="page-5-0"></span>**Table 4 Command output**

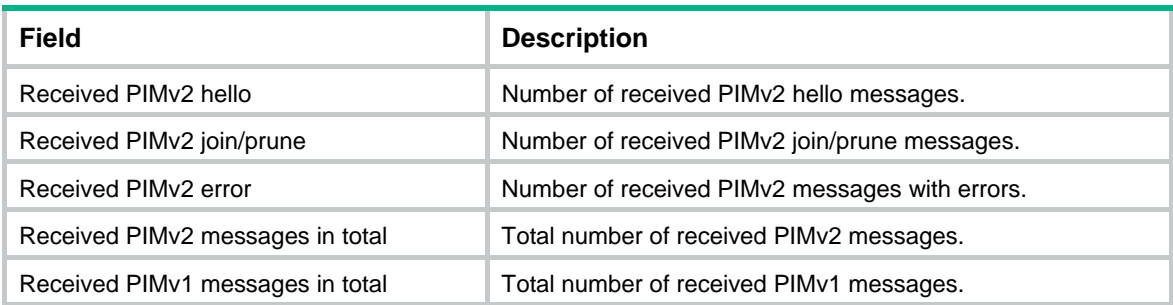

#### **Related commands**

**reset pim-snooping statistics** 

### <span id="page-5-1"></span>pim-snooping enable

Use **pim-snooping enable** to enable PIM snooping for a VLAN.

Use **undo pim-snooping enable** to disable PIM snooping for a VLAN.

#### **Syntax**

**pim-snooping enable** 

**undo pim-snooping enable** 

#### **Default**

PIM snooping is disabled in a VLAN.

#### **Views**

VLAN view

#### **Predefined user roles**

network-admin

#### **Usage guidelines**

You must enable IGMP snooping globally and for a VLAN before you execute this command the VLAN.

PIM snooping does not take effect on sub-VLANs of a multicast VLAN.

#### **Examples**

# Enable IGMP snooping globally, and enable IGMP snooping and PIM snooping for VLAN 2.

<Sysname> system-view [Sysname] igmp-snooping [Sysname-igmp-snooping] quit [Sysname] vlan 2 [Sysname-vlan2] igmp-snooping enable [Sysname-vlan2] pim-snooping enable

#### **Related commands**

- • **igmp-snooping**
- • **igmp-snooping enable**

## <span id="page-6-1"></span><span id="page-6-0"></span>pim-snooping graceful-restart join-aging-time

Use **pim-snooping graceful-restart join-aging-time** to set the aging time for PIM snooping global downstream ports and global router ports on the new master device in IRF master election.

Use **undo pim-snooping graceful-restart join-aging-time** to restore the default.

#### **Syntax**

**pim-snooping graceful-restart join-aging-time** *interval*

**undo pim-snooping graceful-restart join-aging-time**

#### **Default**

The default setting is 210 seconds.

#### **Views**

VLAN view

#### **Predefined user roles**

network-admin

#### **Parameters**

*interval*: Specifies an aging time in the range of 210 to 18000 seconds.

#### **Usage guidelines**

A global downstream port or a global router port is a Layer 2 aggregate interface that acts as a downstream port or router port.

You must enable PIM snooping for a VLAN before you execute this command for the VLAN.

#### **Examples**

# In VLAN 2, set the aging time for PIM snooping global downstream ports and global router ports to 600 seconds on the new master device in IRF master election.

<Sysname> system-view [Sysname] igmp-snooping [Sysname-igmp-snooping] quit [Sysname] vlan 2 [Sysname-vlan2] igmp-snooping enable [Sysname-vlan2] pim-snooping enable [Sysname-vlan2] pim-snooping graceful-restart join-aging-time 600

#### **Related commands**

**pim-snooping enable**

### <span id="page-6-2"></span>pim-snooping graceful-restart neighbor-aging-time

Use **pim-snooping graceful-restart neighbor-aging-time** to set the aging time for PIM snooping global neighbor ports on the new master device in IRF master election.

Use **undo pim-snooping graceful-restart neighbor-aging-time** to restore the default.

#### **Syntax**

**pim-snooping graceful-restart neighbor-aging-time** *interval* **undo pim-snooping graceful-restart neighbor-aging-time** 

#### <span id="page-7-0"></span>**Default**

The default setting is 105 seconds.

#### **Views**

VLAN view

#### **Predefined user roles**

network-admin

#### **Parameters**

*interval*: Specifies an aging time in the range of 105 to 18000 seconds.

#### **Usage guidelines**

A global neighbor port is a Layer 2 aggregate interface that acts as a neighbor port.

You must enable PIM snooping for a VLAN before you execute this command for the VLAN.

#### **Examples**

# In VLAN 2, set the aging time for PIM snooping global neighbor ports to 300 seconds on the new master device in IRF master election.

<Sysname> system-view [Sysname] igmp-snooping [Sysname-igmp-snooping] quit [Sysname] vlan 2 [Sysname-vlan2] igmp-snooping enable [Sysname-vlan2] pim-snooping enable [Sysname-vlan2] pim-snooping graceful-restart neighbor-aging-time 300

#### **Related commands**

**pim-snooping enable**

## <span id="page-7-1"></span>reset pim-snooping statistics

Use **reset pim-snooping statistics** to clear statistics for the PIM messages learned through PIM snooping.

#### **Syntax**

**reset pim-snooping statistics** 

#### **Views**

User view

#### **Predefined user roles**

network-admin

#### **Examples**

# Clear statistics for the PIM messages learned through PIM snooping.

<Sysname> reset pim-snooping statistics

#### **Related commands**

**display pim-snooping statistics**